#### **Gentilissimi Genitori**

#### **INFORMATIVA SERVIZIO DI REFEZIONE SCOLASTICA**

Gentile Famiglia,

il Comune di **VERDELLINO** ha affidato in CONCESSIONE alla **Ser Car S.p.A.** di Alzano Lombardo (sede operativa di Trezzo sull'Adda) il servizio di refezione scolastica per gli anni scolastici 2022/2023 – 2023/2024 – 2024/2025.

Fra gli obblighi contrattuali è previsto che la gestione degli incassi nonché il recupero delle quote insolute sarà a carico della Ser Car S.p.A. stessa, alla quale verserete direttamente la quota pasto.

#### **IL SERVIZIO DI REFEZIONE SCOLASTICA POTRA' ESSERE PAGATO ATTRAVERSO:**

#### **1. IL SISTEMA PAGO-PA**

#### **2. IL PAGAMENTO SDD (ADDEBITO MENSILE AUTOMATICO SUL VOSTRO CONTO CORRENTE)**

I **CONTATTI** in caso di necessità sono:

- Per richieste su rilevazione presenze, pasti addebitati, credenziali dimenticate e pagamenti: **[verdellino@sercar.it](mailto:verdellino@sercar.it)** (solo per urgenze telefonare al 02/90962302)
- Per richieste sui costi pasto applicati, tariffe e iscrizioni: Comune di Verdellino

## **COME ACCEDERE AD APP SPAZIOSCUOLA E PORTALE WEB**

#### **A. Tramite smartphone: APP "SPAZIOSCUOLA"**

È necessario scaricare sul proprio smartphone l'applicazione (di seguito "APP") "SPAZIOSCUOLA":

- Collegarsi a Google Play Store (Android) o App Store (iOS)
- Cercare "spazioscuola" (tutto attaccato) nel campo di ricerca delle app
- Selezionare l'app **SpazioScuola** (icona riportata a lato)
- Premere **Installa**, quindi **Accetto**

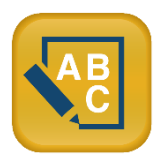

Al primo avvio dell'app inserire nell'apposito campo il **Codice di Attivazione 4214271201** valido per il Comune di Verdellino, quindi premere il pulsante **Attiva**.

Nota: se non siete ancora in possesso delle credenziali di accesso (sono le stesse utilizzate per accedere al PORTALE WEB) premere **Registrati** e compilare i campi proposti con i dati dell'adulto di riferimento relativo al servizio di mensa scolastica

- Inserire **Username** e **Password** (a discrezione personale)
- Premere il pulsante **Accedi** per confermare

#### **B. Tramite PC: SITO INTERNET "SPAZIOSCUOLA"**

La prima cosa da fare è collegarsi al link <https://www.schoolesuite.it/default1/verdellino> pubblicato anche sul sito del Comune.

A questo punto si aprirà il portale dell'applicativo School E-Suite e si dovrà procedere, se non ancora in

possesso delle credenziali di accesso, con la registrazione cliccando sul tasto Registrati e compilando i campi proposti con i dati dell'adulto di riferimento relativo al servizio di mensa scolastica. In caso contrario, inserire Nome Utente e Password già in uso e cliccare sul pulsante Accedi.

## **PROCEDURA RILEVAZIONE PRESENZE**

**La presenza in mensa di ciascun bambino/a iscritto al servizio sarà automaticamente registrata dal sistema informatizzato in tutti i giorni di erogazione del servizio previsti dal calendario scolastico**. La presenza giornaliera determinerà la detrazione di un singolo pasto dal conto prepagato dell'alunno, secondo la tariffa prevista.

## **È necessario che in caso di assenza venga disdetto il pasto entro le ore 9.30, in caso contrario il pasto vi verrà addebitato in quanto sarà prodotto.**

In caso di assenza dal servizio del proprio/a figlio/a, il genitore potrà utilizzare **le seguenti modalità:** 

# **Disdetta pasto con App SpazioScuola (gratuita)**

Con l'App "SpazioScuola" si potranno visualizzare direttamente da smartphone/tablet: il numero dei pasti consumati, gli addebiti, le ricariche e la corretta acquisizione delle assenze.

Per inviare la disdetta del pasto o la richiesta di pasto in bianco è necessario seguire queste istruzioni:

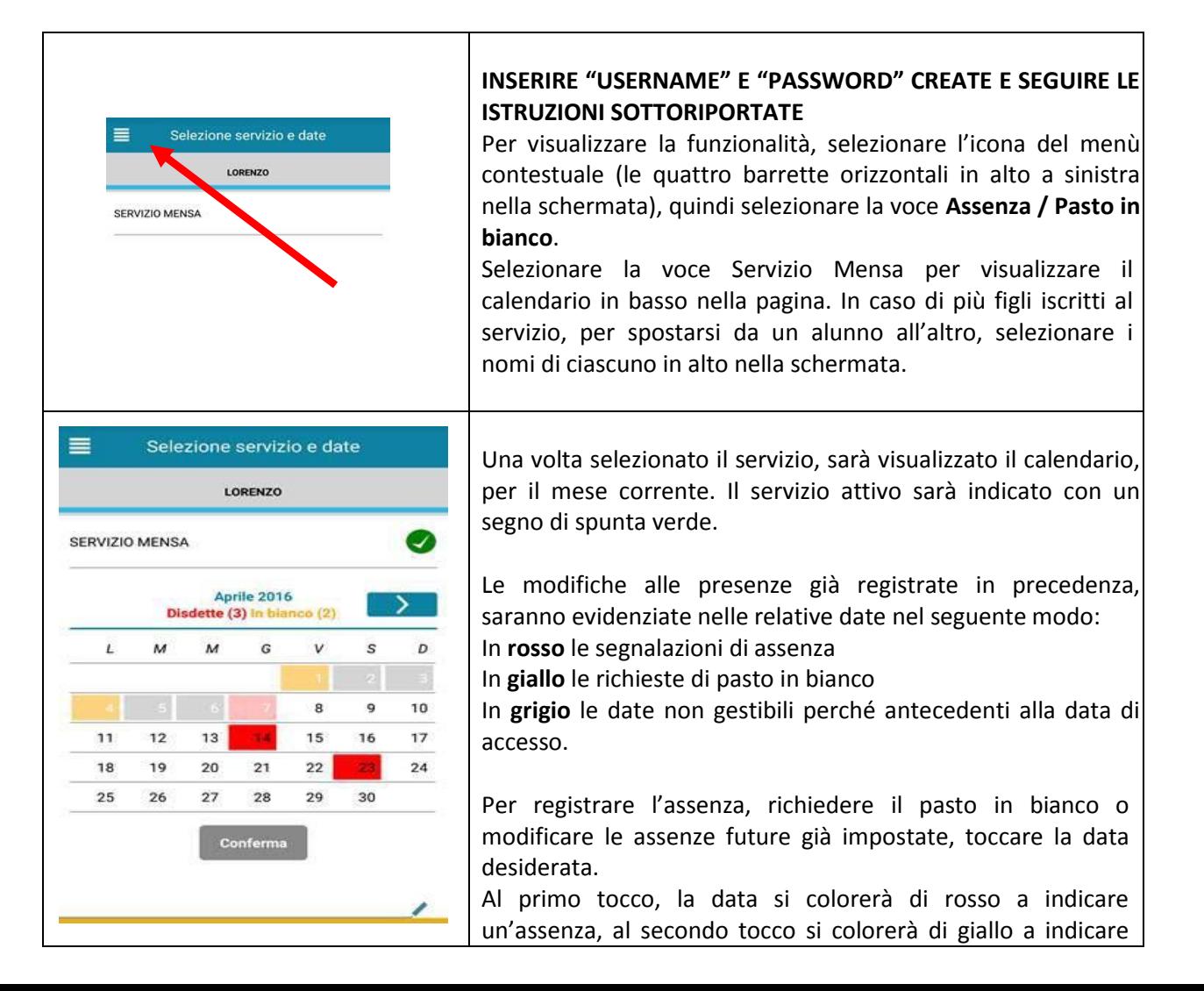

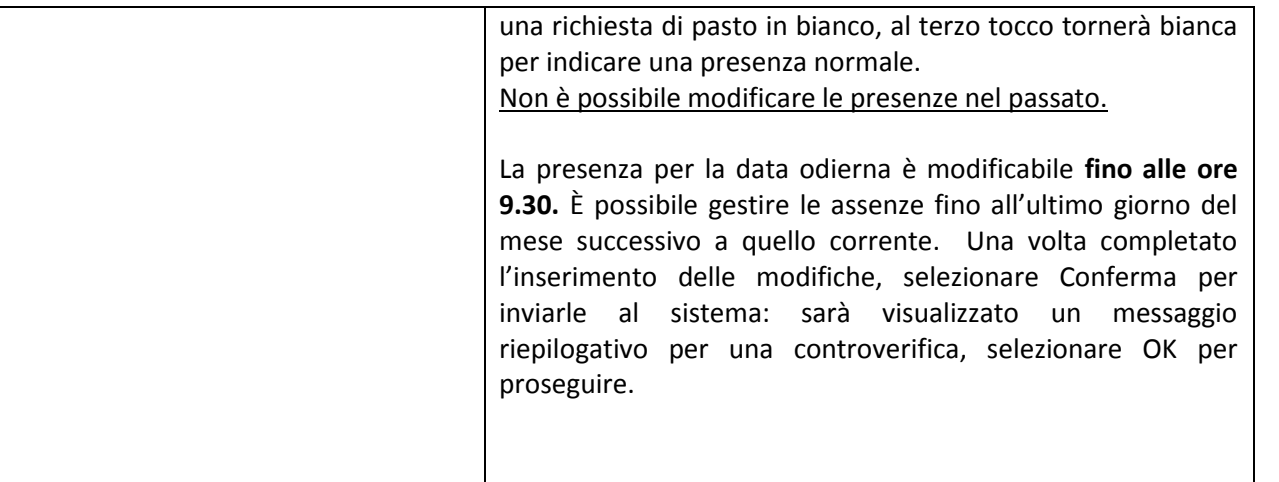

**Non è necessario comunicare l'assenza nei giorni festivi né nei giorni di chiusura scuola segnalati dal calendario scolastico: in tali casi il bambino risulterà assente dal servizio mensa anche se il calendario delle disdette, presente sulla App SpazioScuola, non lo segnala in rosso.** 

# **Disdetta pasto con SMS (il costo varia a seconda del vostro operatore telefonico)**

- inviare l'sms giornaliero di disdetta del pasto al numero: **3202041924**
- l'sms dovrà essere inviato dal genitore, unicamente dal numero di cellulare inserito nel sistema (cioè quello dell'adulto indicato in fase di iscrizione).

Poiché ad ogni bambino possono essere associati da 1 a 2 numeri di cellulare, il genitore potrà richiedere l'inserimento di altro numero o la modifica di quello presente. Il genitore dovrà, quindi, **obbligatoriamente** utilizzare uno dei 2 numeri predetti per comunicare l'ASSENZA del proprio figlio.

**Qualsiasi sms inviato con numeri differenti non verrà accettato ed il pasto risulterà prenotato e, quindi, addebitato**.

Si precisa che:

- il sistema non riconosce gli SMS inviati con il numero del mittente nascosto;
- l'SMS dovrà essere inoltrato dalle ore **17:00** del giorno precedente l'assenza alle ore **9:30** del giorno dell'assenza. Prima ed oltre gli orari indicati, l'sms non sarà acquisito dal sistema e quindi automaticamente rifiutato (verrà quindi registrata la presenza e addebitato il pasto)

## **COSA SCRIVERE NEL TESTO DELL'SMS DI DISDETTA DEL PASTO**

Il testo degli sms dovrà **rigorosamente** rispettare queste caratteristiche per permettere al sistema di decifrare correttamente l'esigenza del genitore:

- **PAN** del bambino (codice univoco di riconoscimento corrispondente associato a vostro/a figlio/a )
- **Spazio**
- **A** = per annullare il pasto (quindi per segnalare l'assenza)
- **Spazio**
- **1 o altra cifra** = numero di giorni di assenza consecutivi, fino ad un massimo di 15 (si intendono giorni solari dal lunedì alla domenica)

Esempi:

- **34 A 1** = sms di disdetta giornaliera della prenotazione per n.1 giorno per il pan 34
- **34 A 4** = sms di disdetta della prenotazione per 4 giorni consecutivi (si intendono inclusi sabato,

domenica e festività se previsti nel conteggio dei giorni consecutivi) per il pan 34

## **COSA SCRIVERE NEL TESTO DELL'SMS DI RICHIESTA DI PASTO IN BIANCO**

Il servizio offre la possibilità di segnalare i pasti in bianco per i propri figli, ove ne occorresse la necessità, digitando il testo dell'SMS con le seguenti caratteristiche per permettere al sistema di decifrare correttamente l'esigenza del genitore:

- **PAN** del bambino (codice univoco di riconoscimento corrispondente associato a vostro/a figlio/a )
- **Spazio**
- $\bullet$  **B** = pasto in bianco
- **Spazio**
- **1 o altra cifra** per più giorni fino ad un massimo di 3 consecutivi

**Si raccomanda espressamente al genitore, che invierà l'SMS per le tipologie innanzi indicate, di attenersi agli SPAZI ed alle lettere che dovranno essere scritte solo in MAIUSCOLO (esempio: A= Assenza e B= pasto in Bianco) e si raccomanda, altresì, di utilizzare per l'invio degli stessi i numeri di cellulari registrati nel sistema informatizzato.** 

**Non si potranno rettificare le presenze rilevate in presenza di errori causati da cattiva digitazione del testo dell'SMS, oppure causati da utilizzo di numeri di cellulari non censiti nel sistema informatizzato o disservizi derivanti dalla rete di telefonia dell'operatore utilizzato.** 

## **INFORMATIVA METODI DI PAGAMENTO**

#### **1. SISTEMA DI PAGAMENTO PAGO-PA**

Il pagamento PagoPA del servizio di mensa scolastica comporta un versamento dell'importo dovuto in **modalità di prepagato** tramite il sistema PagoPa. Con tale sistema il cittadino che deve pagare un servizio o un tributo, potrà utilizzare un qualunque **Prestatore di Servizio (PSP)**, scegliendolo in base al costo di commissione più conveniente o alla ubicazione più comoda. I PSP sono enti finanziari autorizzati per l'accettazione di pagamenti da parte dei cittadini verso le Pubbliche Amministrazioni: ne sono un esempio gli istituti bancari, Lottomatica, SISAL, PAYTIPPER etc. L'elenco dei prestatori di servizio di pagamento (PSP) online è in continuo aggiornamento e le commissioni possono variare in diminuzione o in aumento di giorno in giorno (è possibile consultare l'elenco aggiornato dei prestatori di servizio aderenti a PagoPA collegandosi al sito di PagoPA - https://www.pagopa.gov.it).

#### **MODALITA' DI PAGAMENTO TRAMITE PAGO-PA**

#### Dovrà essere **effettuata una ricarica di pagamento per ciascun figlio**.

La ricarica potrà essere effettuata sia dal PORTALE WEB (tramite PC), sia dalla APP Spazio Scuola (tramite smartphone), mediante le modalità di seguito specificate:

#### **Tramite PC**

- cliccare su "RICARICA",
- scegliere la "Categoria di servizio" REFEZIONE
- inserire l'importo scelto nel riquadro sotto la voce "Ricarica"
- cliccare successivamente su "PAGA ONLINE" oppure su "PAGA PRESSO PSP".

#### **Tramite APP**

- dal menù in alto a sinistra selezionare 'Pagamenti'
- cliccare sulla freccetta per raggiungere il punto dove inserire gli importi.
- inserire l'importo scelto nello spazio a destra sopra la dicitura 'importo', nel rigo del servizio scelto MENSA
- cliccare su "Procedi con il pagamento".
- cliccare successivamente su "PAGA ONLINE" oppure su "PAGA PRESSO PSP".

#### *"PAGA ONLINE"*

Scegliendo **"PAGA ONLINE" si potrà accedere con il proprio identificativo SPID oppure con l'indirizzo e-mail. La RICARICA** potrà essere effettuata **direttamente** mediante **CARTA DI CREDITO** o le **altre modalità elencate (Conto Corrente o Altri metodi di pagamento).** 

Sarà visualizzato un elenco di prestatori di servizi di pagamento (Istituti di credito) e si potrà scegliere in base alle commissioni più vantaggiose applicate al servizio. Al termine dell'operazione sarà disponibile una ricevuta relativa al pagamento effettuato e una copia di questa sarà comunque scaricabile, nel giro di qualche giorno, dalla sezione dedicata al riepilogo dei dati di pagamento.

#### *"PAGA PRESSO PSP" (es. tabaccai, SISAL, Pay Tipper, Lottomatica, banche aderenti a PagoPA)*

Scegliendo **"PAGA PRESSO PSP" la RICARICA** potrà essere effettuata **con GENERAZIONE ED EVENTUALE STAMPA dell'AVVISO DI PAGAMENTO, da pagare presso un PSP** (Prestatore di servizio di pagamento).

Dopo aver cliccato sul pulsante "Paga presso PSP", si aprirà la schermata che riporterà le "**Informazioni utili**" per effettuare il pagamento (**Importo - Codice Fiscale Ente Creditore** - **Numero Avviso di Pagamento**).

Sarà possibile inserire un indirizzo **E-mail** in un campo dedicato per ricevere via e-mail il riepilogo delle informazioni necessarie al pagamento in formato PDF oppure (solo dal PORTALE WEB) cliccare su "**Scarica avviso di pagamento**" per scaricare il documento utile per effettuare il pagamento e, volendo, procedere alla relativa stampa.

Con le **"informazioni utili alla ricarica"** o con l'**Avviso di pagamento** generato sarà possibile recarsi nei punti vendita aderenti a PagoPA (es. tabaccai, SISAL, Pay Tipper, Lottomatica, banche aderenti a PagoPA) ed effettuare il pagamento (è possibile mostrare il QR Code generatosi anche da telefono, senza stampare l'avviso.)

**È possibile effettuare il pagamento anche attraverso il proprio Internet banking se abilitato ai pagamenti pagoPA.** 

#### **2. PAGAMENTO CON SDD**

L'ex RID, rapporto interbancario diretto, è quella modalità di pagamento che permette l'addebito automatico sul conto corrente del cliente.

Alla fine del mese verrà automaticamente addebitato l'importo corrispondente alle presenze rilevate e registrate sul sistema nel mese precedente.

L'invio dell'addebito prevede una commissione bancaria di €. 1,00

Per attivare questa modalità di pagamento, solo la prima volta, è necessario compilare l'apposito modulo di seguito allegato e inviarlo via e-mail a: verdellino@sercar.it

## **SI INFORMA CHE IN CASO DI ELEVATE MOROSITA', SI PROCEDERA' ALLA SOSPENSIONE DEL SERVIZIO.**

#### **RITIRO DAL SERVIZIO**

In caso di volontà di ritiro dal servizio di refezione scolastica è necessario scaricare, compilare e reinviare a [servizi.scolastici@comune.verdellino.bg.it](mailto:servizi.scolastici@comune.verdellino.bg.it) il **modulo** allegato alla presente informativa. Fino a completamento della pratica (2 giorni lavorativi dall'invio della richiesta), sarà necessario indicare la disdetta a pranzo per evitare addebiti di pasti prenotati ma non consumati.

In caso di necessità, l'Ufficio Servizi Scolastici può essere contattato via mail all'indirizzo [servizi.scolastici@comune.verdellino.bg.it.](mailto:servizi.scolastici@comune.verdellino.bg.it)

#### **MANDATO SEPA DIRECT DEBIT (ADDEBITO AUTOMATICO SUL VOSTRO CONTO CORRENTE)**

#### **-COMUNE DI VERDELLINO-**

La sottoscrizione del presente mandato comporta:

- (A) l'autorizzazione a SER CAR SPA a richiedere alla banca l'addebito sul suo conto;
- (B) l'autorizzazione alla banca di procedere a tale addebito conformemente alle disposizioni impartite da SERCAR

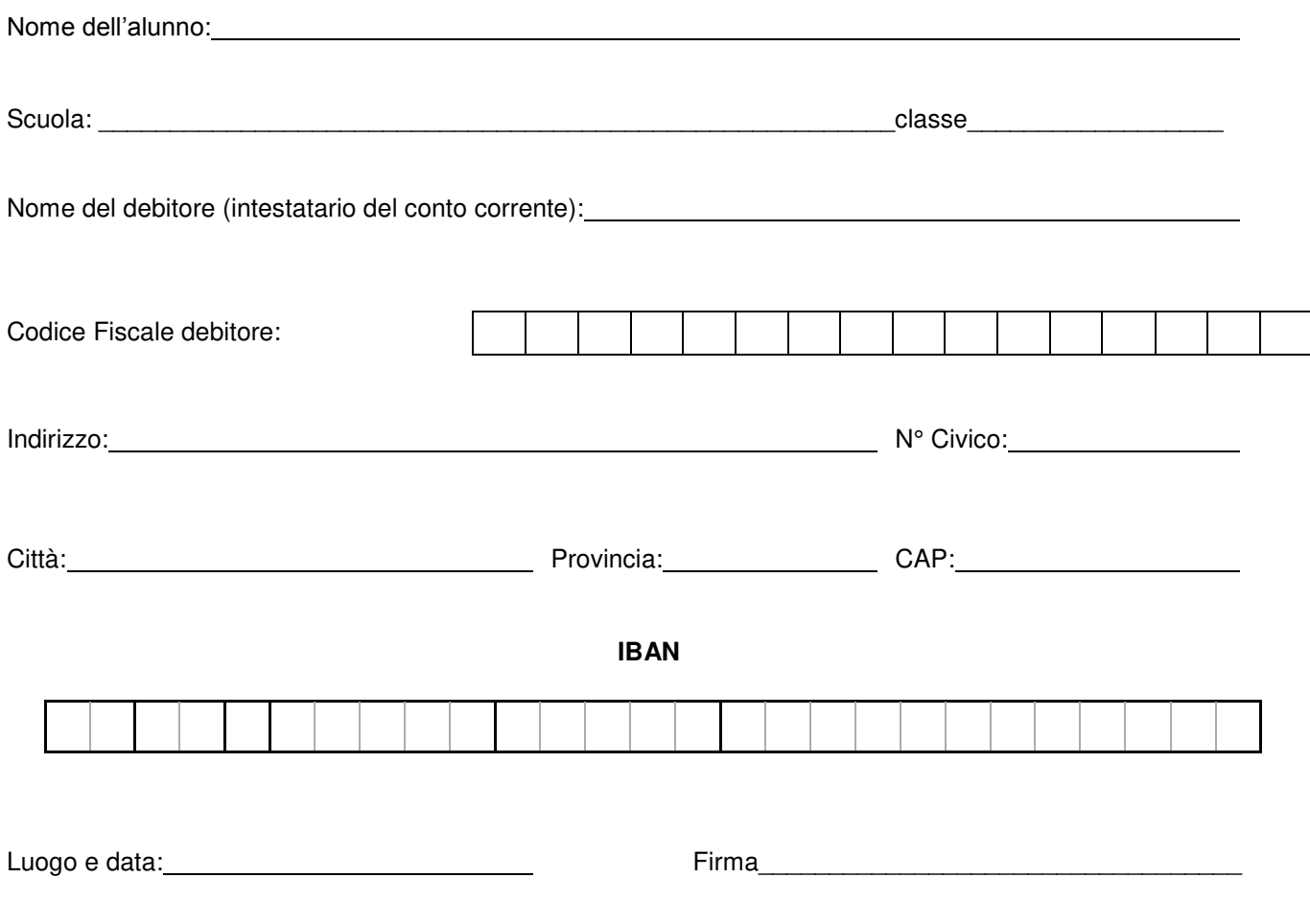

Compilare il presente modulo e inviarlo via e-mail a: [verdellino@sercar.it](mailto:verdellino@sercar.it)

*I MODULI NON FIRMATI NON POSSONO ESSERE ACCETTATI.*

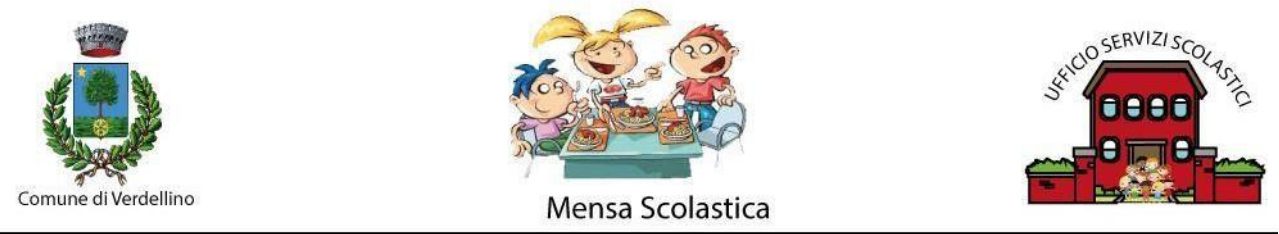

Ufficio Servizi Scolastici - tel 0354182835 - e-mail servizi.scolastici@comune.verdellino.bg.it

#### **RICHIESTA DI RITIRO AL SERVIZIO REFEZIONE SCOLASTICA 2022/2023**

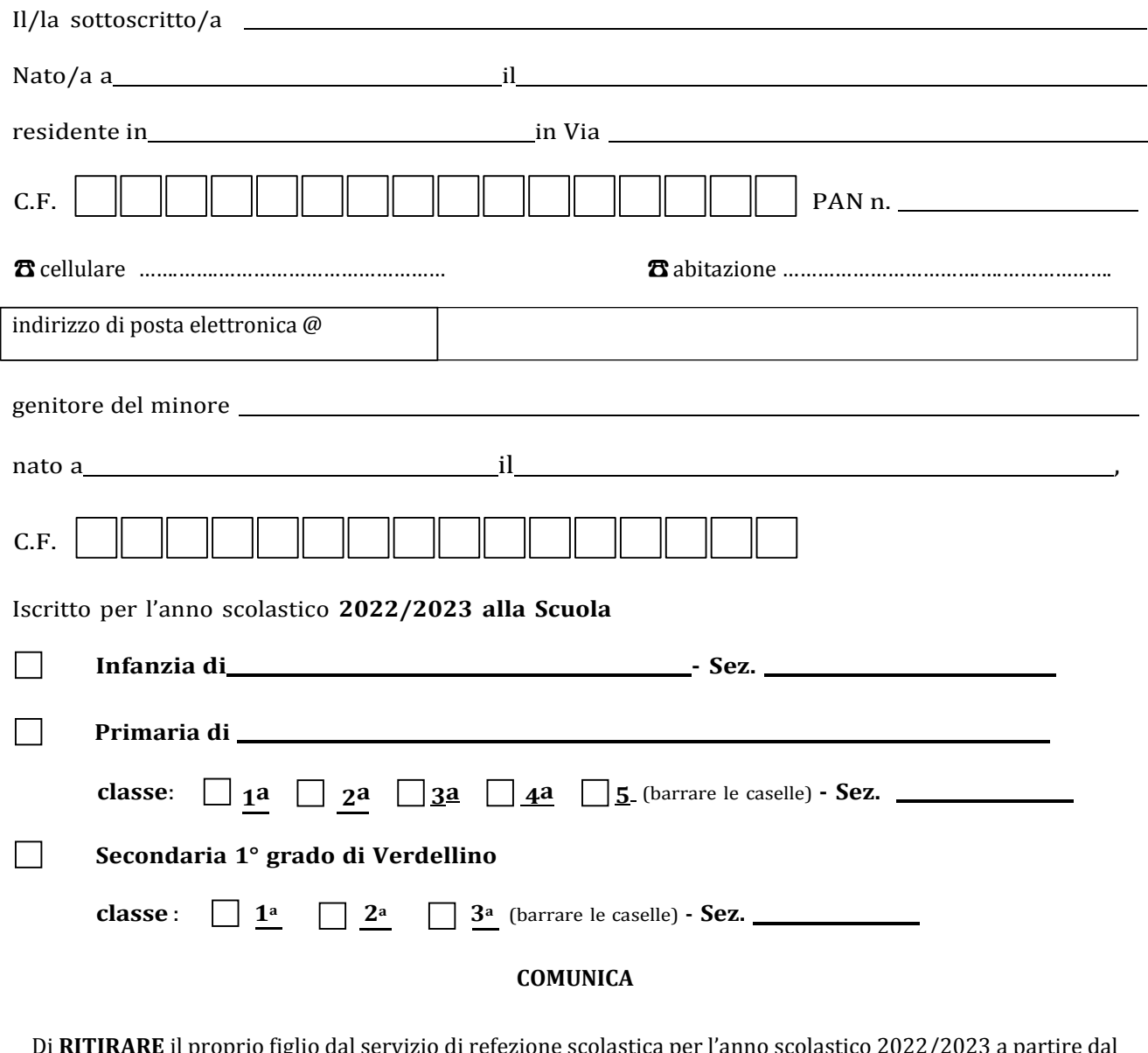

Di **RITIRARE** il proprio figlio dal servizio di refezione scolastica per l'anno scolastico 2022/2023 a partire dal

giorno ………………..………………………………………………………………………………………………………………………………………..

N.B.: Si precisa che **il ritiro sarà effettivo dal secondo giorno lavorativo successivo alla richiesta** (es. richiesta di ritiro formalizzata lunedì  $\rightarrow$  effettivo da mercoledì).

**FIRMA DEL GENITORE** 

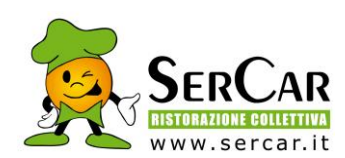

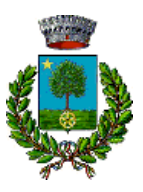

#### **INFORMATIVA SUL TRATTAMENTO DEI DATI PERSONALI**

*I dati raccolti sono trattati ai sensi del Regolamento UE 2016/679 (Regolamento Generale sulla Protezione dei dati o, più brevemente, GDPR) anche alla luce delle previsioni del D. Lgs 10 agosto 2018, n. 101 entrato in vigore il 19/09/2018 (Disposizioni per l'adeguamento della normativa nazionale alle disposizioni del regolamento (UE) 2016/679 del Parlamento europeo e del Consiglio, del 27 aprile 2016, relativo alla protezione delle persone fisiche con riguardo al tra ttamento dei dati personali, nonché alla libera circolazione di tali dati e che abroga la direttiva 95/46/CE (regolamento generale sulla protezione dei dati )).*

*Nel documento allegato, il quale forma parte integrante del presente, troverà le informazioni sui dati di contatto del RPD (Responsabile della protezione dei dati), sulla base giuridica o l'interesse legittimo al trattamento, sulle modalità, le forme e gli strumenti utilizzati nonché qualsiasi altra informazione dovuta per garantire un trattamento dei suoi dati corretto e trasparente.*

Il sottoscritto/a alla luce dell'informativa ricevuta<br>  $\Box$  esprime il consenso  $\Box$  NON esprime i

- ◻ esprime il consenso ◻NON esprime il consenso al trattamento dei dati del proprio figlio/a di età inferiore ad anni 18, inclusi quelli considerati come categorie particolari di dati.
- ◻ esprime il consenso ◻ NON esprime il consenso alla comunicazione dei miei dati personali e/o di quelli del proprio figlio/a di età inferiore ad anni 18 ad altri soggetti di natura pubblica o privata solo per le finalità indicate nell'informativa esprime il consenso  $\square$  NON esprime il consenso
- ◻ esprime il consenso ◻ NON esprime il consenso al trattamento delle categorie particolari dei miei dati personali e/o di quelli del proprio figlio/a di età inferiore ad anni 18, in particolare riferiti allo stato di salute.

Verdellino (Bg), lì FIRMA